#### Homework #03 Shell Script Announce: 2008/10/21 Due: 2008/11/4 23:59:59

- Write a script that prints the required lines of the following commands' results. Only print the lines which contains "current user"
  - > a. fstat
  - b. sockstat
  - > c. last
  - > d. ps aux
  - > e. cat /etc/passwd

- Requirement
  - Complete all five commands in the script called "hw3\_1\_1.sh"
- Hint:
  - > grep \$USER

- Print the sum of all files'size in the directory(not including subdirectories), find the largest and the smallest files, and print its filenames, filesize and owners
  - > Hint: awk, sed, xargs, echo

- Requirement
  - All commands should be concatenated by "(pipe) in one line
  - > Put the line in the file called "hw3\_1\_2.sh"
  - Any temporary file is not allowed to be created by your script
  - If the number of the largest or the smallest was more than one, choose the last one

- About using ";"
  - > Wrong
    - %echo "hello" ; echo "world"
      - hello
      - world
  - > Right
    - %cat /etc/passwd| grep USERNAME | awk '{print "hello"; print "world"}
      - hello
      - world

 Change all files' filename extension at a specific directory, including subdirectories

#### Requirement

- > All codes should be in the file called "hw3\_2.sh"
- Any temporary file is not allowed to be created by your script

#### > Input format

- -d: the target directory running your program
- -f: the filename extension that you want to be replaced by the string follow "-t"
- -t: the filenmae extension that you want to replace the original filename extension -f specified
- These doesn't have any differences.
  - ./hw3\_2.sh -d /tmp -f test -t xxx
  - · ./hw3\_2.sh -t xxx -d /tmp -f test
  - ./hw3\_2.sh -f test -t xxx -d /tmp

- Use the tool dialog(1) to create required graphical user interface (GUI)
- Hint:
  - > /usr/share/examples/dialog
  - > fetch(1),www/w3m-m17n, ftp/wget, www/lynx,www/link

- Requirement
  - > Center GUI:
    - Control all GUIs. It has some options as following:
    - Options list:
      - Wikipedia: If you choose this option, it will invoke the Wiki GUI
      - Dictionary: If you choose this option, it will invoke the Dict GUI
      - Exit: If you choose this option, it will shutdown this Center GUI

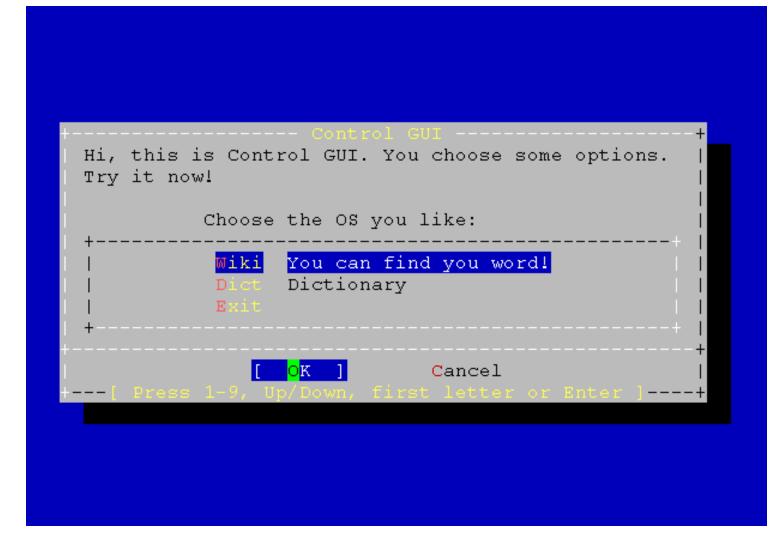

#### > Wiki GUI:

- Read the input string
- Search the string from http://wikipedia.org/, show the result web pages
- When Wiki GUI shutdown, it will return to Center GUI
- hint:
  - just use "w3m (www/w3m-m17n)" or other text web browsers.
  - www/w3m-m17n, www/lynx, www/link

| Hi, this is Wiki GUI. You can use  <br>  this GUI to search the input string from Wikipedia!  <br>  Try it! |
|----------------------------------------------------------------------------------------------------|
| Try inputing your keyword:                                                                                  |
| Cancel  <br>++                                                                                              |
|                                                                                                    |

#### > Dict GUI:

- Read the input string
- Connect to google dictionary, look up the string, and finally show the data on Date GUI

#### Link:

- http://www.google.com.tw/dictionary?hl=en
- Hint:
  - fetch(1) , ftp/wget

| + Dict                                                | GUI+                 |
|-------------------------------------------------------|----------------------|
| Hi, this is Dict GU<br>this GUI to look up<br>Try it! |                      |
| Try inputing your k                                   | eyword:  <br>+  <br> |
| [ OK ]                                                | Cancel  <br>+        |
|                                                       |                      |

#### > Data GUI:

- Show the data coming from the google dictionary.
- Just show the first definition or the shortest definition.
- When Data GUI shutdown, it will return to Center GUI.

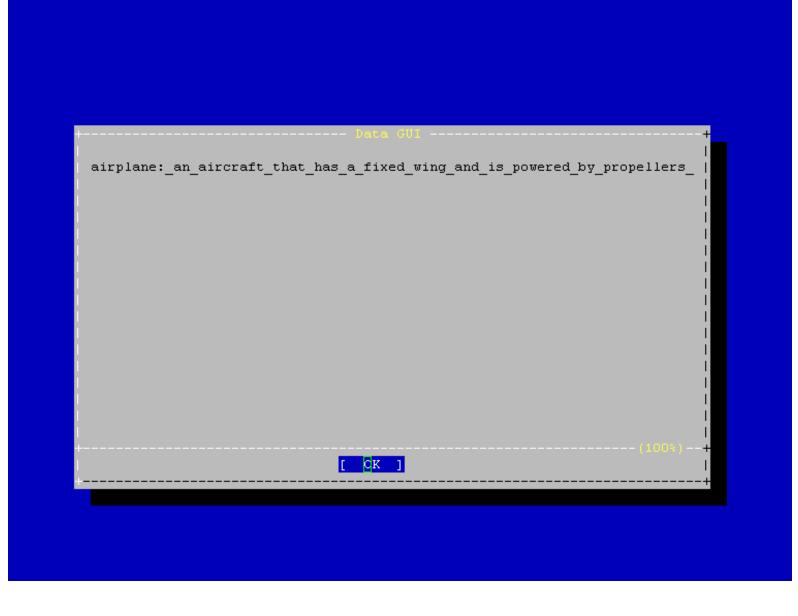

#### Bonus:

- Add new options in Center GUI with other services.
- Merge the Dict GUI and the Data GUI into one called Merged GUI. The Merged GUI must have a option to go back to the Center GUI.
- > Hint:
  - Use yesno

| Hi, this is Control GUI. You choose some options.  <br>Try it now!                          |
|---------------------------------------------------------------------------------------------|
|                                                                                             |
| Choose the OS you like:                                                                     |
| Wiki     You can find you word!       I     Dict       Dict     Dictionary       I     Exit |
| +<br>[ <mark>0</mark> K ] Cancel                                                            |
| [ Press 1-9, Up/Down, first letter or Enter ]+                                              |
|                                                                                             |
|                                                                                             |
|                                                                                             |
|                                                                                             |

| +                                                                                                   |
|----------------------------------------------------------------------------------------------------|
| Hi, this is Wiki GUI. You can use<br>this GUI to search the input string from Wikipedia!<br>Try it! |
| Try inputing your keyword:<br>+                                                                     |
| [ OK ] Cancel                                                                                       |
|                                                                                                    |

#### Plain

From Wikipedia, the free encyclopedia

```
Jump to: navigation, search
[250px-Cryon_5]
```

A small mirage on the road, Western plains, New South Wales, Australia

In geography, a plain is an area of land with relatively low relief me types of plains, and the archetype for a plain is often thought of as a gr be covered in shrublands, woodland and forest, or vegetation may be absent deserts. Types of flatlands for which the term is not generally used inclu , marshes, playas, or ice sheets.

Plains occur as lowlands and at the bottoms of valleys but also on plateau from flowing lava, deposited by water, ice or wind, or formed by erosion b

Plains in many areas are important for agriculture, because where the soil fertile, and the flatness facilitates mechanization of crop production; or grazing for livestock.

#### Contents

- \* 1 Types of terrestrial plains
- \* 2 Other types of plain
- \* 3 Notes and references
- \* 4 See also

| Hi, this is Control GUI. You choose some options.  <br>Try it now!                          |
|---------------------------------------------------------------------------------------------|
|                                                                                             |
| Choose the OS you like:                                                                     |
| Wiki     You can find you word!       I     Dict       Dict     Dictionary       I     Exit |
| +<br>[ <mark>0</mark> K ] Cancel                                                            |
| [ Press 1-9, Up/Down, first letter or Enter ]+                                              |
|                                                                                             |
|                                                                                             |
|                                                                                             |
|                                                                                             |

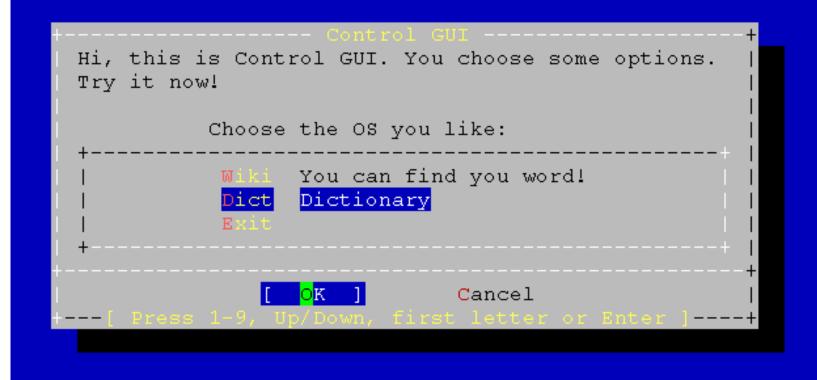

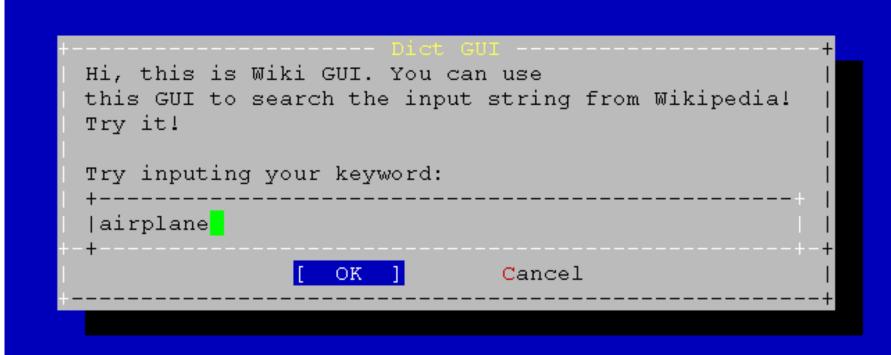

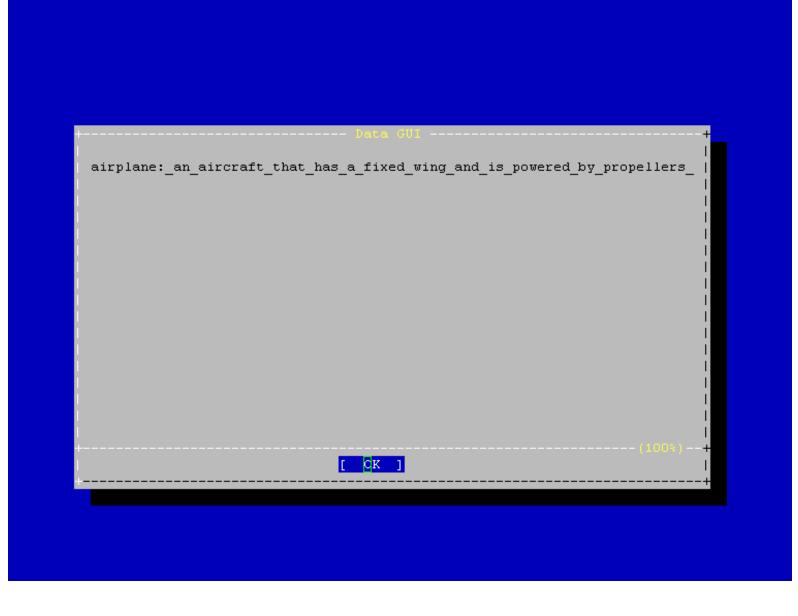

| Hi, this is Control GUI. You choose some options.  <br>Try it now!                          |
|---------------------------------------------------------------------------------------------|
|                                                                                             |
| Choose the OS you like:                                                                     |
| Wiki     You can find you word!       I     Dict       Dict     Dictionary       I     Exit |
| +<br>[ <mark>0</mark> K ] Cancel                                                            |
| [ Press 1-9, Up/Down, first letter or Enter ]+                                              |
|                                                                                             |
|                                                                                             |
|                                                                                             |
|                                                                                             |

> All codes should be in the file called "hw3\_3.sh".

# Due Day

- Due: 2008/11/4 23:59:59
- Put all your homework in ID\_version.tar
  - > Ex: 9700001\_01.tar
- Upload to sahw3.yzlin.org
  - > anonymous
  - > Make directory called student\_ID
  - > Put your homework on above directory
    - Ex: /9700001/9700001\_01.tar

#### Demo time

2008/11/05 15:30 ~ 21:00
A† EC324